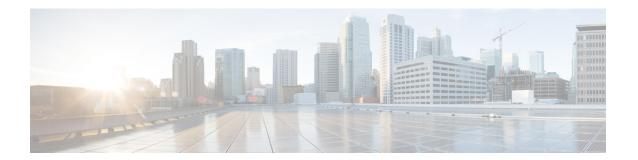

# **Scripting with Tcl**

This chapter describes how to run tcl interactively and in scripts on a Cisco NX-OS device.

- Finding Feature Information, on page 1
- Guidelines and Limitations, on page 1
- Information about Tcl, on page 3

# **Finding Feature Information**

Your software release might not support all the features documented in this module. For the latest caveats and feature information, see the Bug Search Tool at <a href="https://tools.cisco.com/bugsearch/">https://tools.cisco.com/bugsearch/</a> and the release notes for your software release. To find information about the features documented in this module, and to see a list of the releases in which each feature is supported, see the "New and Changed Information" section or the "Feature History" table.

## **Guidelines and Limitations**

Tcl has the following configuration guidelines and limitations:

#### **TcIsh Command Help**

Command help is not available for tel commands. You can still access the help functions of Cisco NX-OS commands from within an interactive tel shell.

This example shows the lack of tcl command help in an interactive tcl shell:

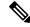

Note

In the above example, the Cisco NX-OS command help function is still available but the tcl **puts** command returns an error from the help function.

#### **TcIsh Command History**

You can use the arrow keys on your terminal to access commands you previously entered in the interactive tcl shell.

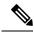

Note

The **tclsh** command history is not saved when you exit the interactive tcl shell.

### **Tclsh Tab Completion**

You can use tab completion for Cisco NX-OS commands when you are running an interactive tel shell. Tab completion is not available for tel commands.

#### **TcIsh CLI Command**

Although you can directly access Cisco NX-OS commands from within an interactive tel shell, you can only execute Cisco NX-OS commands in a tel script if they are prepended with the tel **cli** command.

In an interactive tel shell, the following commands are identical and will execute properly:

```
switch-tcl# cli show module 1 | incl Mod
switch-tcl# cli "show module 1 | incl Mod"
switch-tcl# show module 1 | incl Mod
```

In a tel script, you must prepend Cisco NX-OS commands with the tel cli command as shown in this example:

```
set x 1
cli show module $x | incl Mod
cli "show module $x | incl Mod"
```

If you use the following commands in your script, the script will fail and the tcl shell will display an error:

```
show module $x | incl Mod
"show module $x | incl Mod"
```

### **Tclsh Command Separation**

The semicolon (;) is the command separator in both Cisco NX-OS and tcl. To execute multiple Cisco NX-OS commands in a tcl command, you must enclose the Cisco NX-OS commands in quotes ("").

In an interactive tel shell, the following commands are identical and will execute properly:

```
switch-tcl# cli "configure terminal ; interface loopback 10 ; description loop10"
switch-tcl# cli configure terminal ; cli interface loopback 10 ; cli description loop10
switch-tcl# cli configure terminal
```

```
Enter configuration commands, one per line. End with CNTL/Z.
switch(config-tcl)# cli interface loopback 10
switch(config-if-tcl)# cli description loop10
switch(config-if-tcl)#
```

In an interactive tel shell, you can also execute Cisco NX-OS commands directly without prepending the tel

```
switch-tcl# configure terminal
Enter configuration commands, one per line. End with CNTL/Z.

switch(config-tcl)# interface loopback 10
switch(config-if-tcl)# description loop10
switch(config-if-tcl)#
```

#### **Tcl Variables**

You can use tcl variables as arguments to the Cisco NX-OS commands. You can also pass arguments into tcl scripts. Tcl variables are not persistent.

This example shows how to use a tcl variable as an argument to a Cisco NX-OS command:

```
switch# tclsh
switch-tcl# set x loop10
switch-tcl# cli "configure terminal ; interface loopback 10 ; description $x"
switch(config-if-tcl)#
```

### **Tclquit**

The **tclquit** command exits the tcl shell regardless of which Cisco NX-OS command mode is currently active. You can also press **Ctrl-C** to exit the tcl shell. The **exit** and **end** commands change Cisco NX-OS command modes. The **exit** command will terminate the tcl shell only from the EXEC command mode.

## **Tclsh Security**

The tcl shell is executed in a sandbox to prevent unauthorized access to certain parts of the Cisco NX-OS system. The system monitors CPU, memory, and file system resources being used by the tcl shell to detect events such as infinite loops, excessive memory utilization, and so on.

You configure the intial tel environment with the scripting tel init init-file command.

You can define the looping limits for the tcl environment with the **scripting tcl recursion-limit** *iterations* command. The default recursion limit is 1000 interations.

### **Information about Tcl**

Tool Command Language (Tcl) is a scripting language created by John Ousterhout at the University of California, Berkeley. Tcl 8.5 was added to Cisco NX-OS Release 5.1(1) to provide scripting abilities. With tcl, you gain more flexibility in your use of the CLI commands on the device. You can use tcl to extract certain

values in the output of a **show** command, perform switch configurations, run Cisco NX-OS commands in a loop, or define EEM policies in a script.

This section describes how to run tcl scripts or run tcl interactively on Cisco NX-OS devices.

#### **Running the tclsh Command**

You can run tel commands from either a script or on the command line using the telsh command.

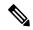

Note

You cannot create a tcl script file at the CLI prompt. You can create the script file on a remote device and copy it to the bootflash: directory on the Cisco NX-OS device.

#### **Procedure**

|        | Command or Action                                                           | Purpose                                                                                                    |
|--------|-----------------------------------------------------------------------------|----------------------------------------------------------------------------------------------------|
| Step 1 | <pre>tclsh [bootflash:filename [argument ]]  Example: switch# tclsh ?</pre> | Starts a tcl shell.  If you run the <b>tclsh</b> command with no arguments, the shell runs interactively, reading tcl commands from standard input and printing command results and error messages to the standard output. You exit from the interactive tcl shell by entering <b>tclquit</b> or pressing <b>Ctrl-C</b> . If you enter the <b>tclsh</b> command with arguments, the first argument is the name of a script file that contains tcl commands and any additional arguments are made available to the script as variables. |

#### **Example**

This example shows an interactive tcl shell:

```
switch# tclsh
switch-tcl# set x 1
switch-tcl# cli show module $x | incl Mod
Mod Ports Module-Type
                                            Model
                                                              Status
        1/10 Gbps Ethernet Module
    32
                                            N7K-F132XP-15
Mod Sw
                    Hw
Mod MAC-Address(es)
                                            Serial-Num
Mod Online Diag Status
Left ejector CLOSE, Right ejector CLOSE, Module HW does support ejector based shutdown.
switch-tcl# exit
switch#
```

This example shows how to run a tcl script:

```
switch# show file bootflash:showmodule.tcl set x 1 while \{\$x < 19\} { cli show module \$x \mid incl Mod
```

## **Navigating Cisco NX-OS Modes from the tclsh Command**

You can change modes in Cisco NX-OS while you are running an interactive tcl shell.

#### **Procedure**

|        | Command or Action                                  | Purpose                                                               |
|--------|----------------------------------------------------|-----------------------------------------------------------------------|
| Step 1 | tclsh                                              | Starts an interactive tcl shell.                                      |
|        | Example:                                           |                                                                       |
|        | switch# tclsh<br>switch-tcl#                       |                                                                       |
| Step 2 | configure terminal                                 | Runs a Cisco NX-OS command in the tel shell,                          |
|        | Example:                                           | changing modes.                                                       |
|        | switch-tcl# configure terminal switch(config-tcl)# | Note The tcl prompt changes to indicate the Cisco NX-OS command mode. |
| Step 3 | tclquit                                            | Terminates the tcl shell and returns to the                           |
|        | Example:                                           | starting mode.                                                        |
|        | switch-tcl# tclquit switch#                        |                                                                       |

#### **Example**

This example shows how to change Cisco NX-OS modes from an interactive tel shell:

```
rate-limit Set packet per second rate limit
  shutdown
              Enable/disable an interface
              Shows info about current object (mode's instance)
  this
              Configure VRF parameters
  end
              Go to exec mode
  exit
              Exit from command interpreter
              Pop mode from stack or restore from name
  pop
  push
              Push current mode to stack or save it under name
              Shows the cli context you are in
  where
switch(config-if-tcl)# description loop10
switch(config-if-tcl)# tclquit
Exiting Tcl
switch#
```

#### **Tcl References**

The following titles are provided for your reference:

- Mark Harrison (ed), Tcl/Tk Tools, O'Reilly Media, ISBN 1-56592-218-2, 1997
- Mark Harrison and Michael McLennan, Effective Tcl/Tk Programming, Addison-Wesley, Reading, MA, USA, ISBN 0-201-63474-0, 1998
- John K. Ousterhout, Tcl and the Tk Toolkit, Addison-Wesley, Reading, MA, USA, ISBN 0-201-63337-X, 1994.
- Brent B. Welch, *Practical Programming in Tcl and Tk*, Prentice Hall, Upper Saddle River, NJ, USA, ISBN 0-13-038560-3, 2003.
- J Adrian Zimmer, *Tcl/Tk for Programmers*, IEEE Computer Society, distributed by John Wiley and Sons, ISBN 0-8186-8515-8, 1998.